## **ProTVSolutions**

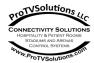

## HTV Emulator -Universal Installation Guide

#### **Status summary:**

The HTV Emulator-Universal is a new Healthcare TV Emulator interface developed to be simple to use with standard consumer TVs in locations such as clinics and adult care facilities.

This interface uses IR remote control conversion to control the TV but differs from other solutions due to its compact design and simple installation.

The main requirement from the TV is that it supports "Headphone Audio output" this is a stereo audio with variable volume that is presented on the TV as a standard 3.5mm Jack. It must also use an IR Remote Control.

The HTV Emulator-Universal will accept most pillow speaker protocols including the Zennith, Philips, LG Pro:Centric, and Samsung protocols and convert the keys to match the signal the remote-control sends to the customer TV.

Currently we support LG, Samsung, Insignia, TCL, Hisense, and Onn, Consumer TVs.

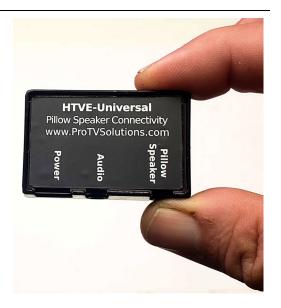

#### Installation of the HTV Emulator-Universal device:

The installation takes three simple steps.

- 1) Unpackage the HTV Emulator-Universal, cables and power supply.
- 2) Connect the wires.
- 3) Mount the HTV Emulator-Universal in a suitable location and secure the wires.

### Step 1) Unpackage

Unpackage the components and place the packaging in a suitable refuse or recycling bin.

#### Step 2) Wire it up, the device has only three simple connections

- 1. USB connector Used to power the device using the included USB plug in power supply. Alternatively, if your TV is able to leave its USB connector powered on, even when the TV is off, then you can get power from the TV.
- 2. A Stereo cable is used to connect the audio between the device and the TV's "Speaker OUT/Line Out" connector. This is typically marked as Headphone Jack, or Stereo Audio Out.
- 3. A 3.5mm jack for the Pillow speaker. The pillow speaker connectivity normally comes from the Nurse call panel. We do not include this last cable, as it is dependent on the local installation. Popular connections are the ¼" stereo jack, 3.5mm stereo jack, the LG 6 Pin DIN jack, or an RJ12 Modular jack. We do offer most of these cables and adapters for purchase.

# **ProTVSolutions**

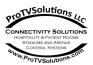

Step 3) Mounting the HTV Emulator-Universal

NOTE: please do not remove the adhesive tape protector until the final location is determined.

1. While pressing keys on the pillow speaker, (For example the Channel UP) try to position the device at the bottom of the TV, near the location where the Remote Control IR sensor is located.

Typically the sensor will be at the bottom of the TV near the center of the bezel. It might also be on either side of the bezel at the bottom. We recommend that you place the HTVE interface just to the RIGHT side, or behind (In the back) of the TV's sensor.

Please test what location works better.

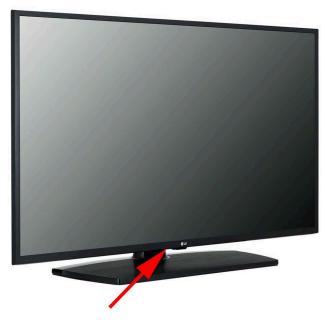

- 2. Once the location has been chosen, please make sure the TV is clean of dust, remove the cables from the HTVE-Universal and remove the adhesive protector sheet from the tape mounted on the back. The adhesive tape is high performance epoxy based and after a couple of hours will bond to the TV and be nearly impossible to remove.
  NOTE: once placed in a location, it can't be relocated, even if it done immediately, because the bonding will lose its properties. Please be careful in selecting a good location from the start.
- 3. Reconnect the power, audio and pillow speaker connections. Test that it all functions properly by using the pillow speaker to power off/on, change channels and increase/decrease volume on the TV.

If you are having any problems with the installation, you can view specific guides, videos and troubleshooting help on our website.

https://www.protvsolutions.com/htv-emulator-universal-support.html

email us at: info@ProTVSolutions.com, or phone 888 866 9981.